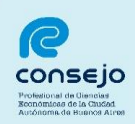

## **"Sistema de Administración de Usuarios (SAU)"**

## **Índice General**

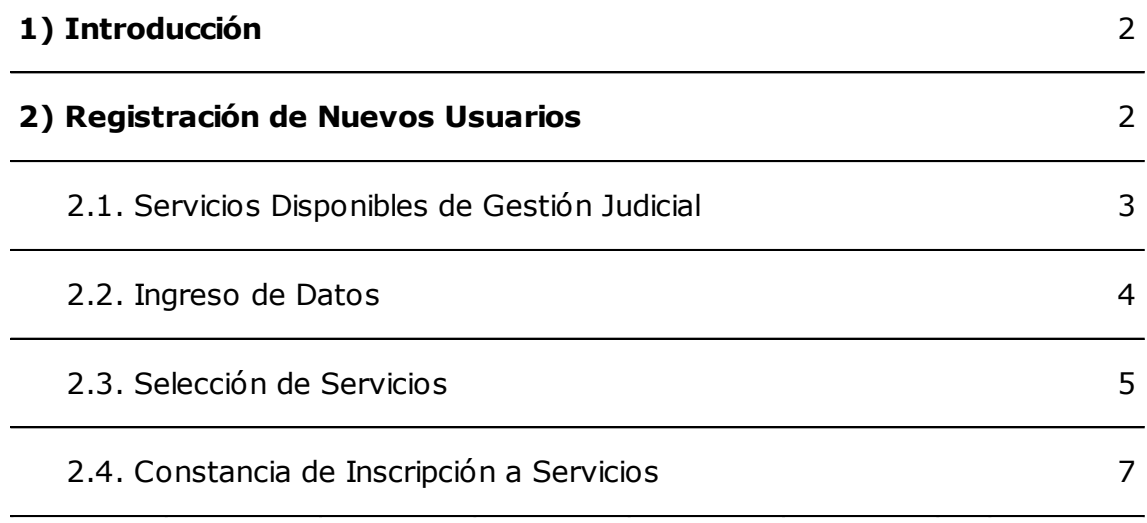

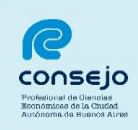

## **Introducción**

## **Registración de Nuevos Usuarios en el SAU** ÷

Este instructivo está destinado a aquellos profesionales que aún no se encuentran registrados en el Sistema de Administración de Usuarios (SAU).

A fin de realizar el registro, deberá ingresar a la página del Poder Judicial de la Nación [www.pjn.gov.ar,](http://www.pjn.gov.ar/) seleccionar la siguiente opción y completar los pasos que se detallan:

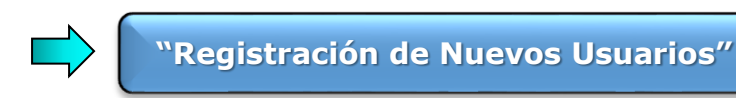

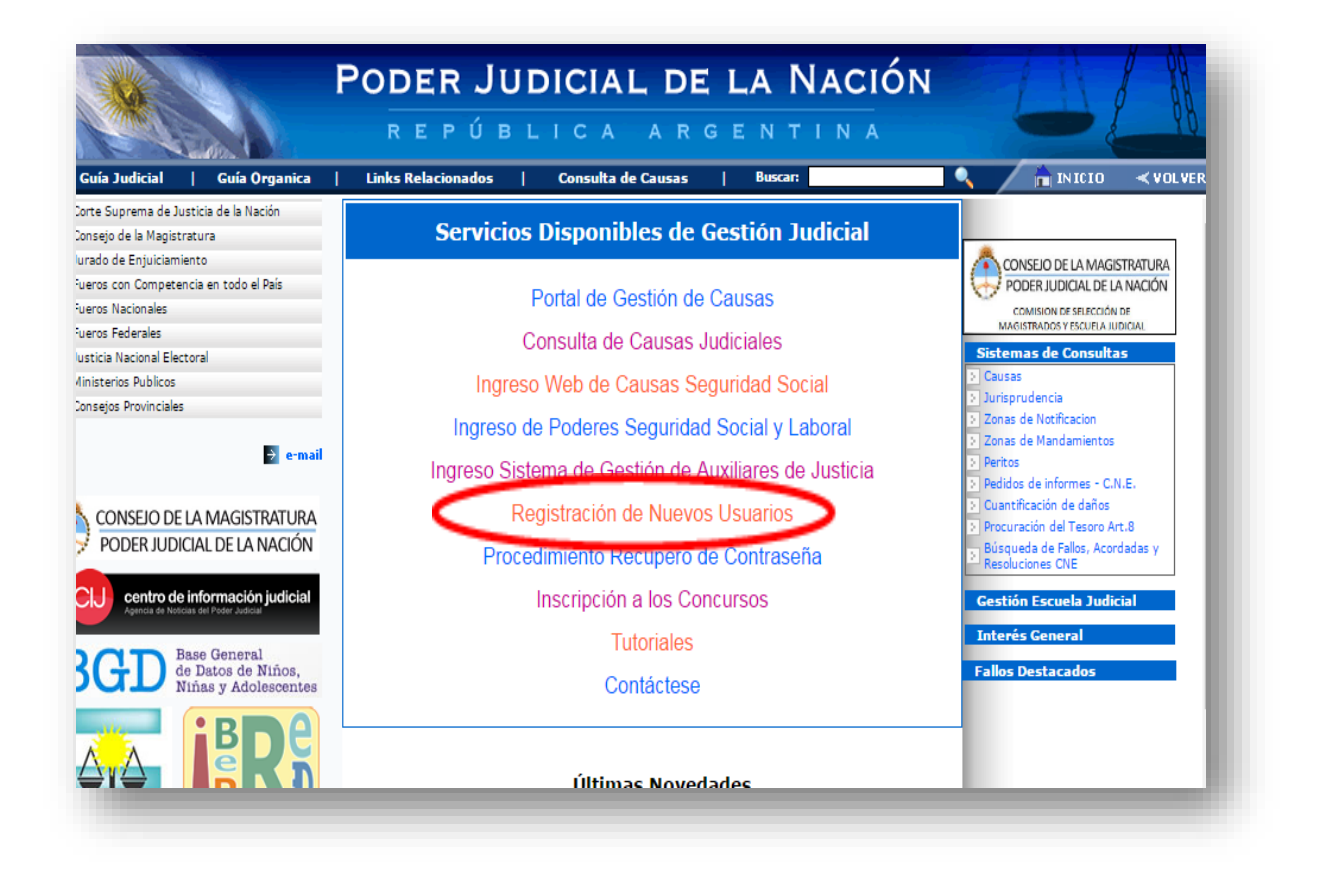

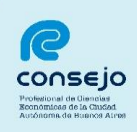

1) Ingresar a **"Servicios disponibles de gestión judicial":**

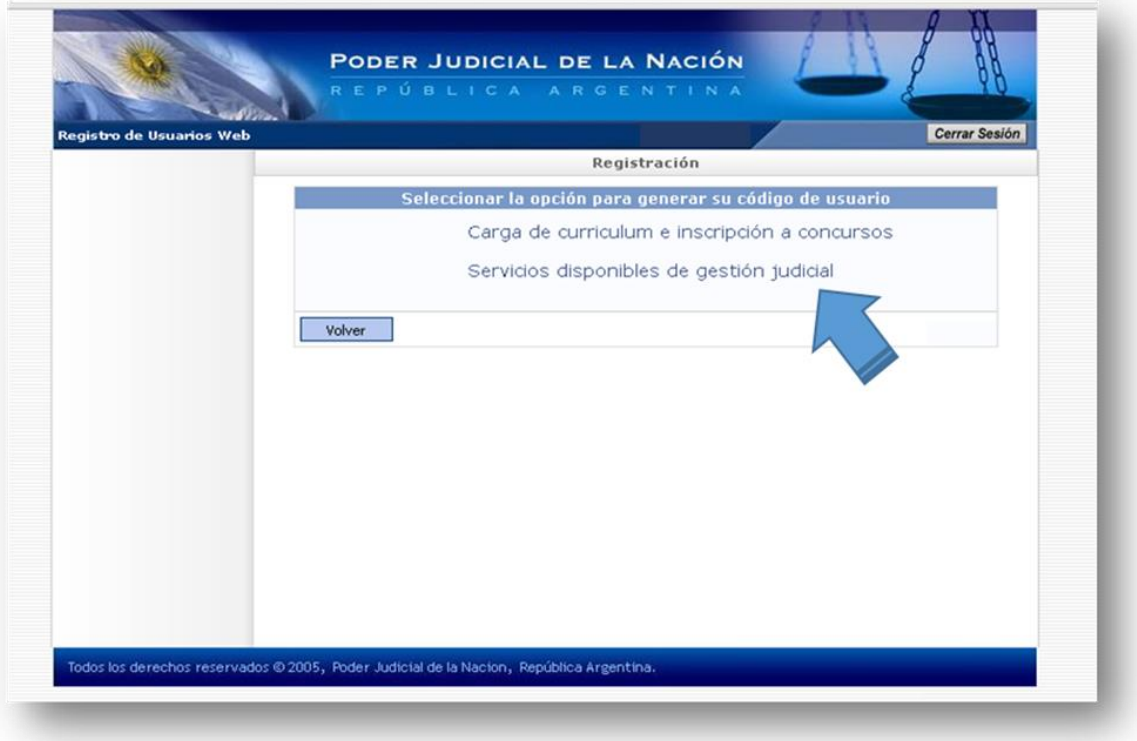

2) Seleccionar el Tipo de Documento **"CUIL/CUIT"** e ingresar el número sin guiones ni espacios:

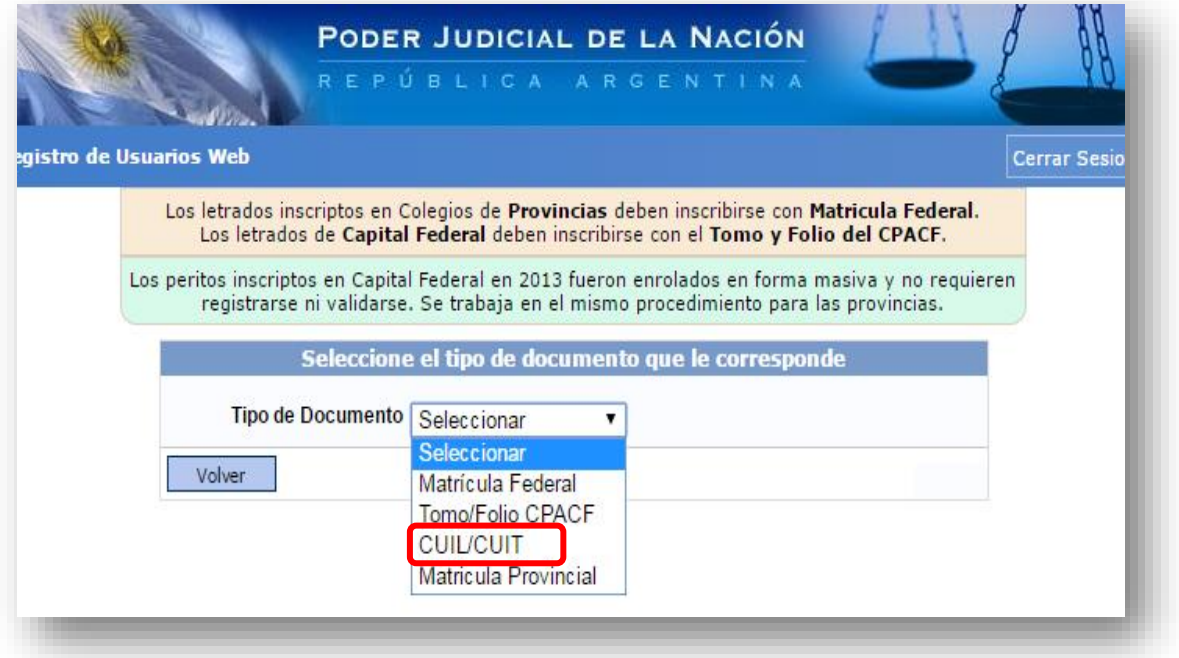

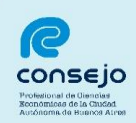

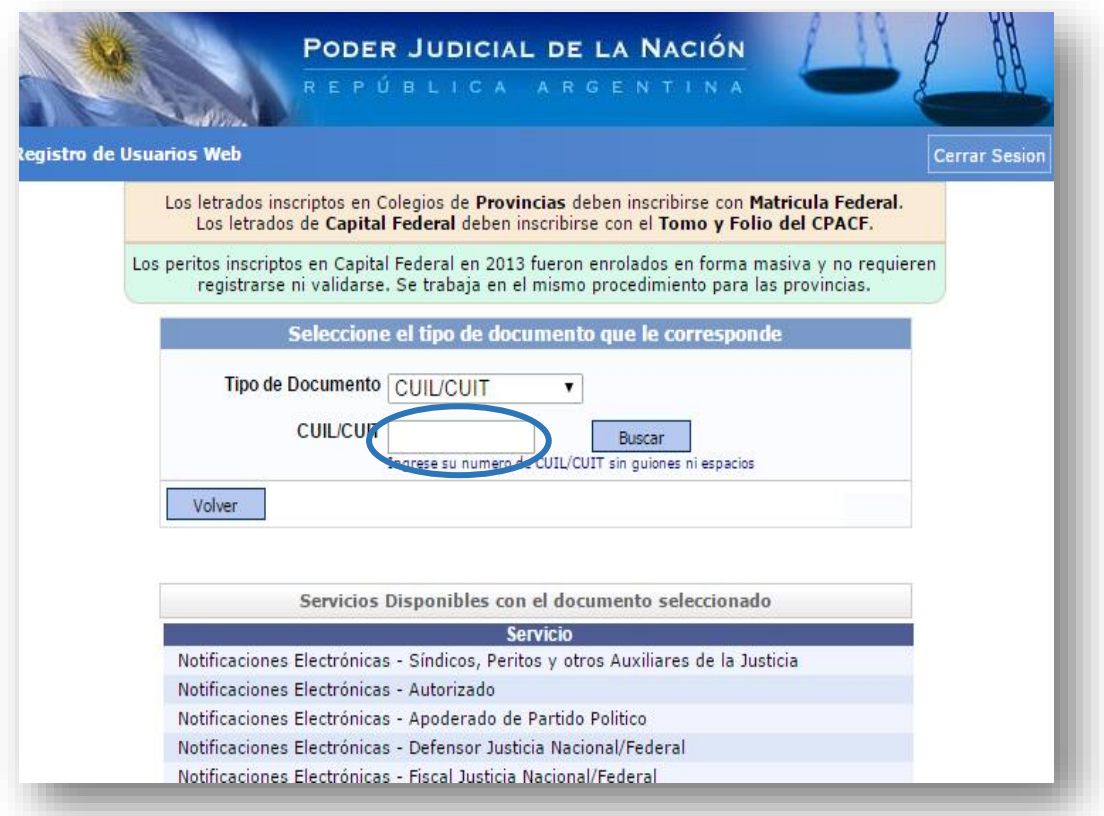

3) Completar los datos requeridos, indicando una dirección de correo electrónico:

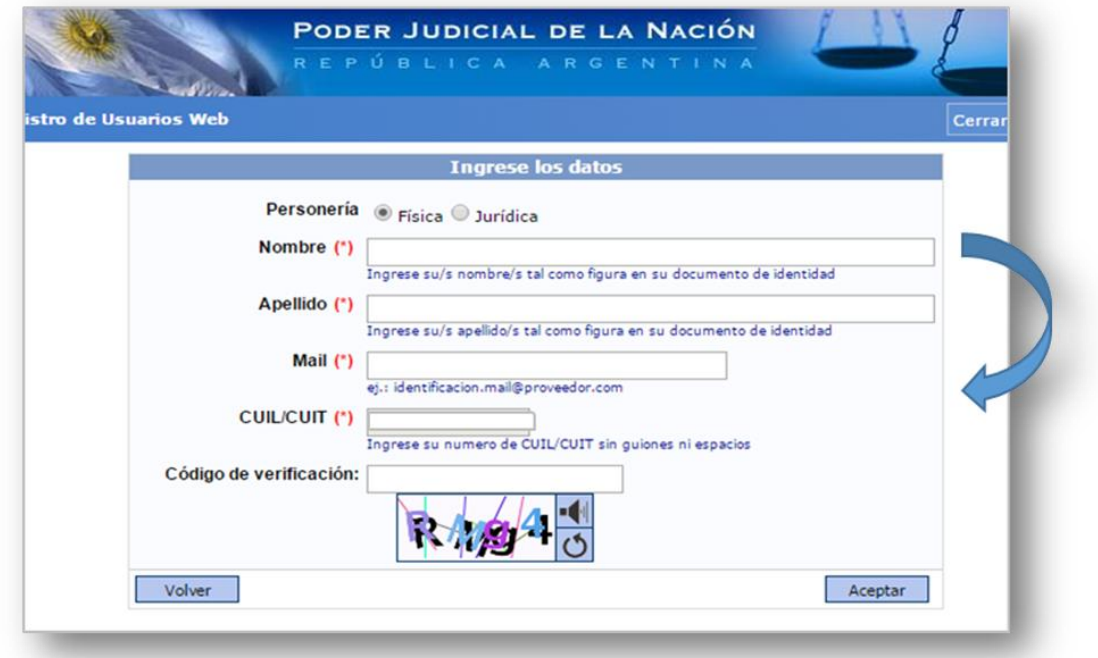

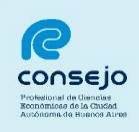

4) Seleccionar del listado desplegado las opciones que se detallan a continuación, a fin de dar el alta a dichos servicios para su utilización:

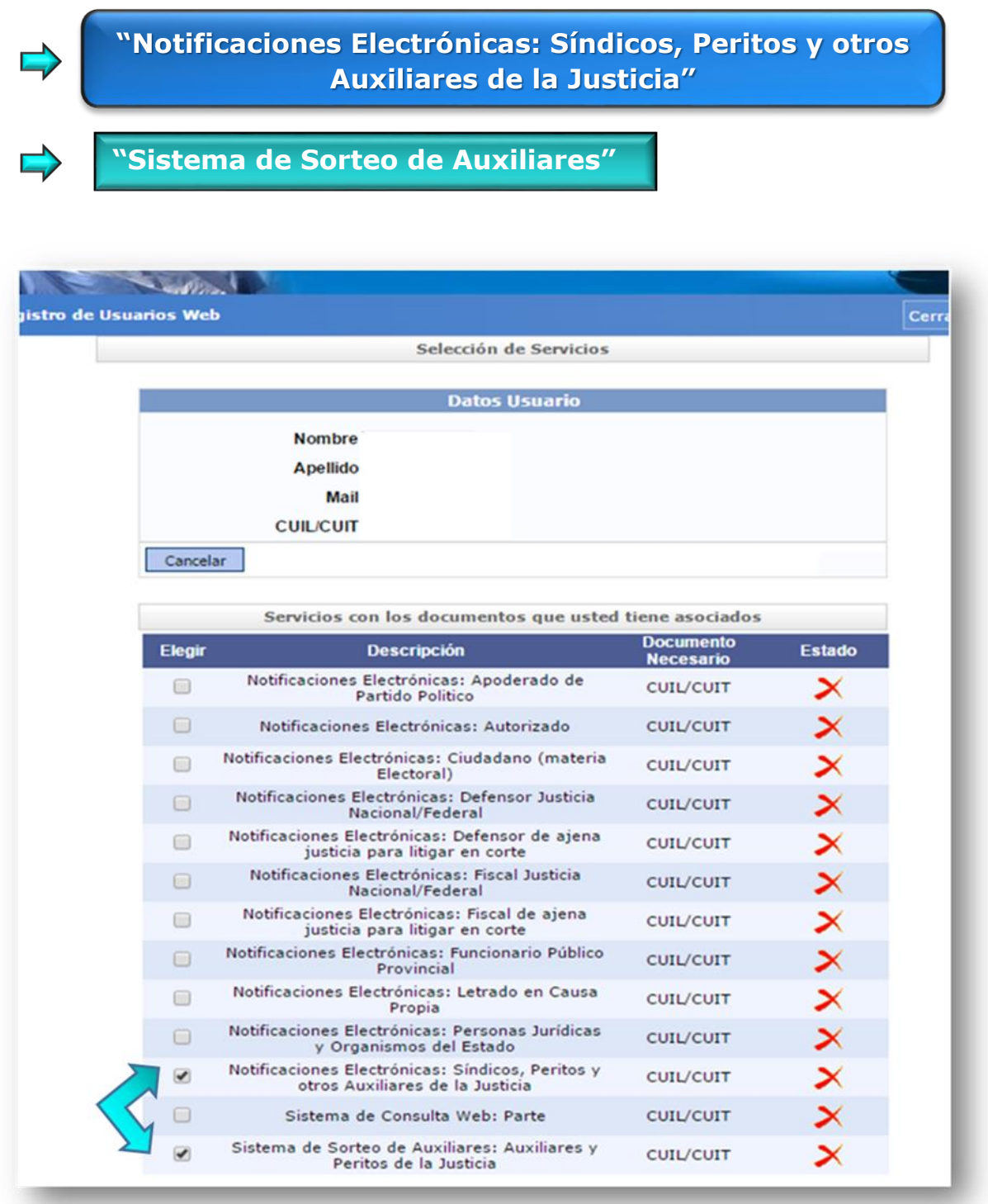

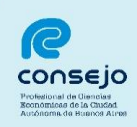

5) Una vez seleccionados los servicios, se deberá presionar la opción:

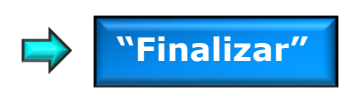

Seleccionada esta opción si fue realizado exitosamente aparecerá la siguiente leyenda:

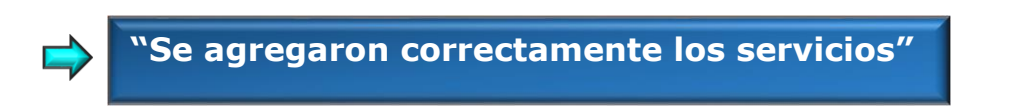

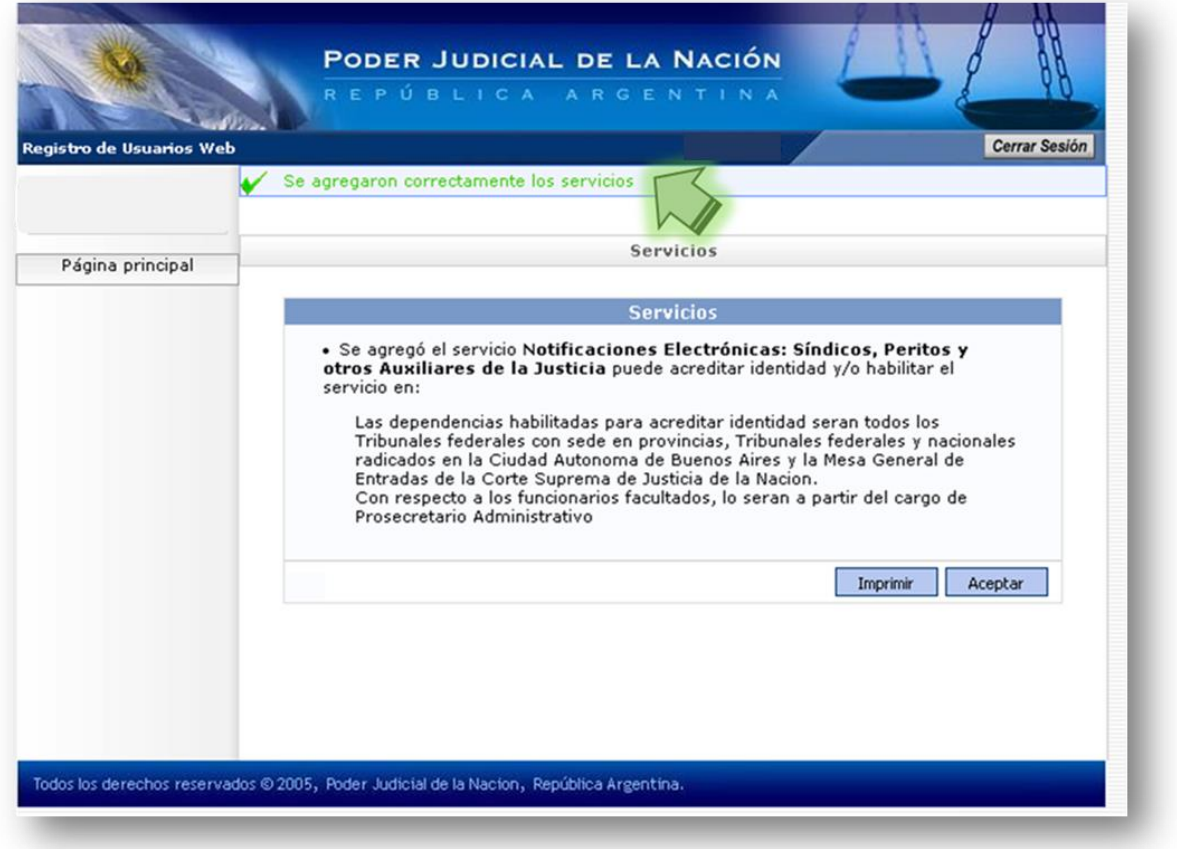

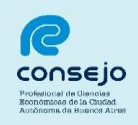

6) Finalizado el proceso de carga de datos, se deberá acreditar identidad en las dependencias habilitadas a tales fines que figuran en la Constancia. Culminado el Proceso de Registración, se encuentra en condiciones de obtener la "**Constancia de Inscripción a Servicios**", presionando la opción:

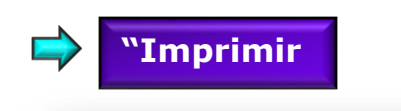

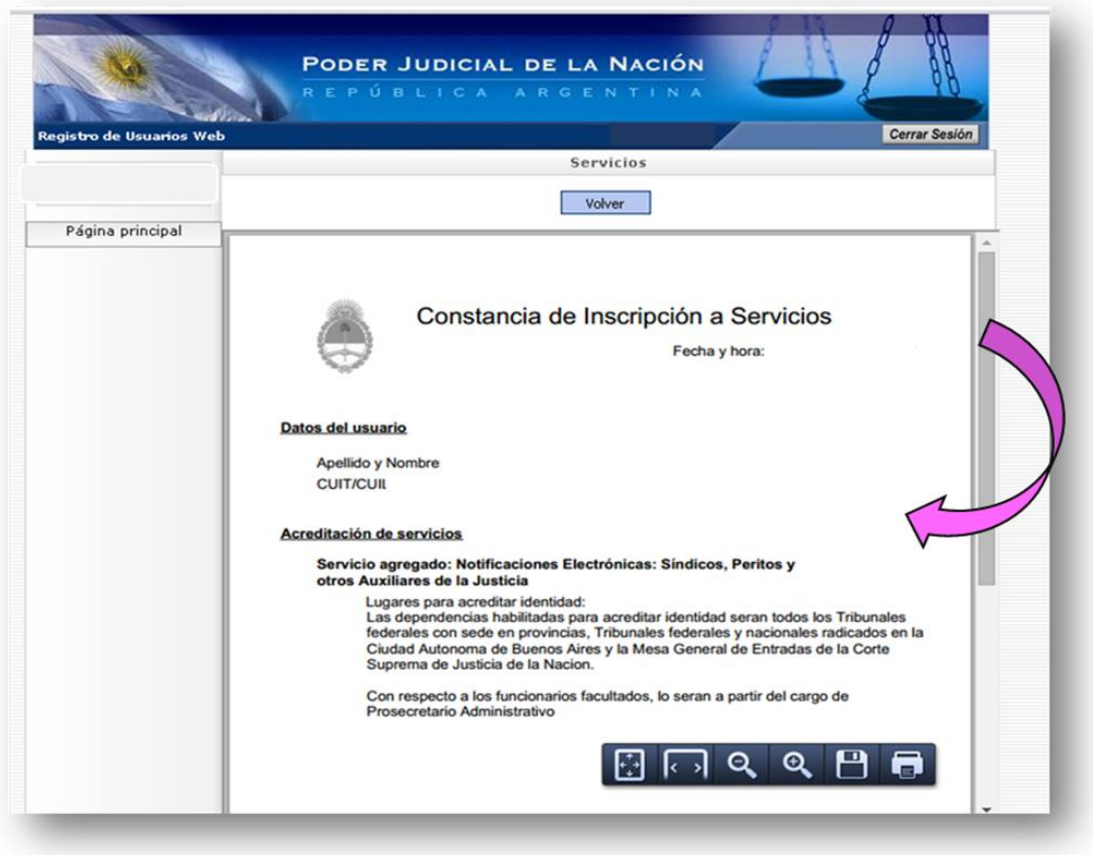

A los fines de acreditar identidad se deberá presentar en las dependencias habilitadas y exhibir la documentación que se detalla a continuación:

- $\checkmark$  DNI
- $\checkmark$  Credencial Profesional
- Constancia de CUIT o CUIL

**Nota: hasta tanto no acredite su identidad, los perfiles seleccionados quedarán deshabilitados. Para el trámite de acreditar identidad, recomendamos concurrir a la Cámara Nacional de Apelaciones en lo Civil, Lavalle 1220 o a la Cámara Nacional de Apelaciones del Trabajo, Lavalle 1554.**